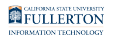

## **How to Find the File I Downloaded in My Browser?**

This article contains links to instructions on how to find downloaded files in Firefox, Chrome, Microsoft Edge, and Safari.

In some browsers the downloaded file can be **Run** directly from the download but in other browsers the file must be saved and then opened.

## **1. Select your browser to view instructions on how to find downloaded files.**

[Mozilla Firefox instructions](https://support.mozilla.org/en-US/kb/where-find-and-manage-downloaded-files-firefox) 

[Google Chrome instructions](https://support.google.com/chrome/answer/95759) 

[Microsoft Edge instructions](https://support.microsoft.com/en-us/microsoft-edge/find-where-your-browser-is-saving-downloads-d3e83af6-68bb-aa90-3167-eeb657013902) 

[Safari instructions](https://support.apple.com/guide/safari/download-items-from-the-web-sfri40598/mac) 

## **Need More Help?**

Faculty and Staff should contact the IT Help Desk at [helpdesk@fullerton.edu](mailto:helpdesk@fullerton.edu) or 657-278-7777 for additional assistance.

Students should contact the Student IT Help Desk at [StudentITHelpDesk@fullerton.edu](mailto:StudentITHelpDesk@fullerton.edu) or 657-278-8888 for additional assistance.